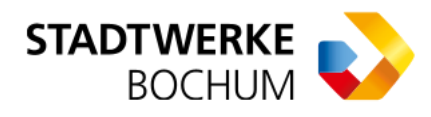

#### **Anleitung zur Berechnung von CO -Kosten für Vermieter ²**

# Für Vermieter: CO<sub>2</sub>-Kostenaufteilung in Bezug auf eine Gas-Zentralheizung

Wenn sich in einem Gebäude eine Zentralheizung befindet, obliegt es dem Vermieter, im Rahmen der Betriebskostenabrechnung die CO<sub>2</sub>-Kosten zwischen sich und den Mietern aufzuteilen. Zur Unterstützung dieses Prozesses hat das Bundeswirtschaftsministerium einen Online-Rechner gemäß dem CO<sub>2</sub>-Kostentaufteilungsgesetz entwickelt. <sup>2</sup>

Das Bundeswirtschaftsministerium bietet einen Online-Rechner zur Berechnung der CO<sub>2</sub>-Kosten gemäß dem CO<sub>2</sub>-Kostenaufteilungsgesetz an.

Zum Online-Rechner des BMWK: [co2kostenaufteilung.bmwk.de](https://co2kostenaufteilung.bmwk.de/schritt1)

Nachfolgend finden Sie eine schrittweise Anleitung zur Aufteilung der CO<sub>2</sub>-Kosten mittels<br>Online Backnar des Bundenvirteckeftersinisteriums Online-Rechner des Bundeswirtschaftsministeriums.

## Schritt 1: Abrechnungszeitraum eingeben

♠

Geben Sie das Start- und Enddatum Ihrer Abrechnung in den Online-Rechner ein.

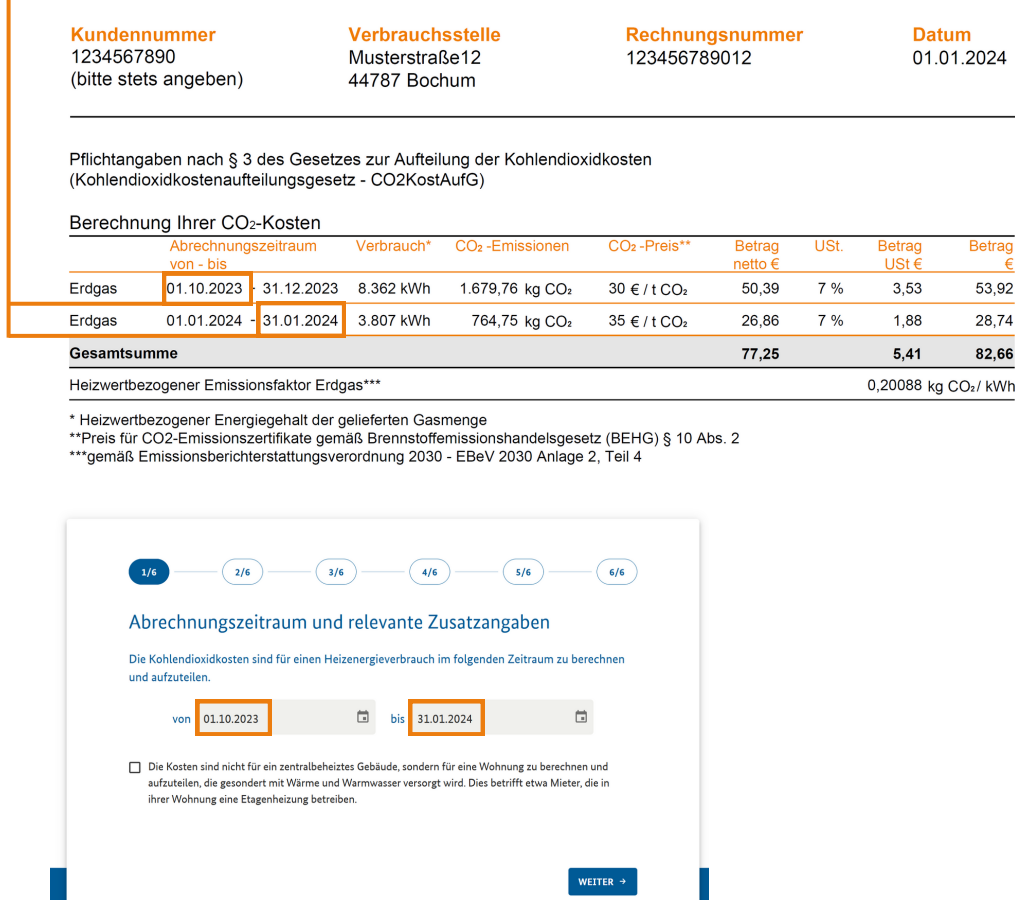

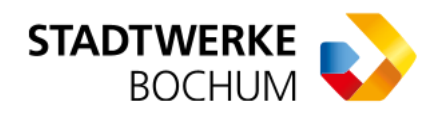

#### Schritt 2: Rechtliche Beschränkungen für Arbeiten am Gebäude auswählen

Wenn rechtliche Beschränkungen, wie z.B. der Denkmalschutz den Gebäudeeigentümer darin einschränken, energetische Sanierungen am Gebäude durchzuführen oder die Heizungsanlage zu verändern, reduziert sich der Vermieter-Anteil an den CO<sub>2</sub>-Kosten.<br>Württer Gieseling oder dem den den den den den den den den den GO<sub>2</sub>-Kosten. Wählen Sie die zutreffende Angabe aus.

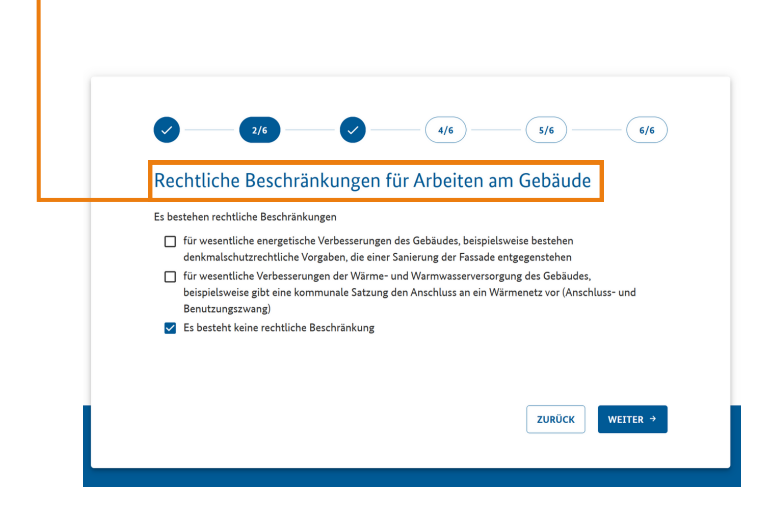

### Schritt 3: Energiequelle auswählen

Wählen Sie den gelieferten Brennstoff aus. (In diesem Fall handelt es sich um Erdgas.)

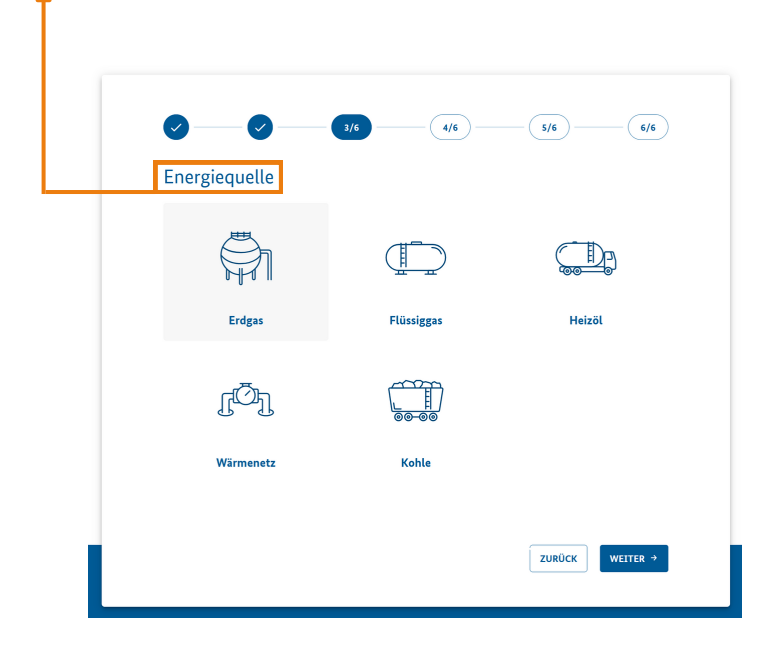

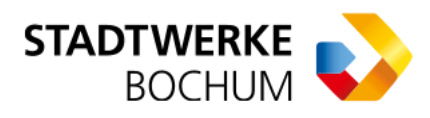

# Schritt 4: Verbrauchs- und CO $_2$ -Preisdaten angeben

Tragen Sie Ihren Verbrauch, den CO<sub>2</sub>-Preis sowie den heizwertbezogenen<br>F Emissionsfaktor in den Online-Rechner ein.

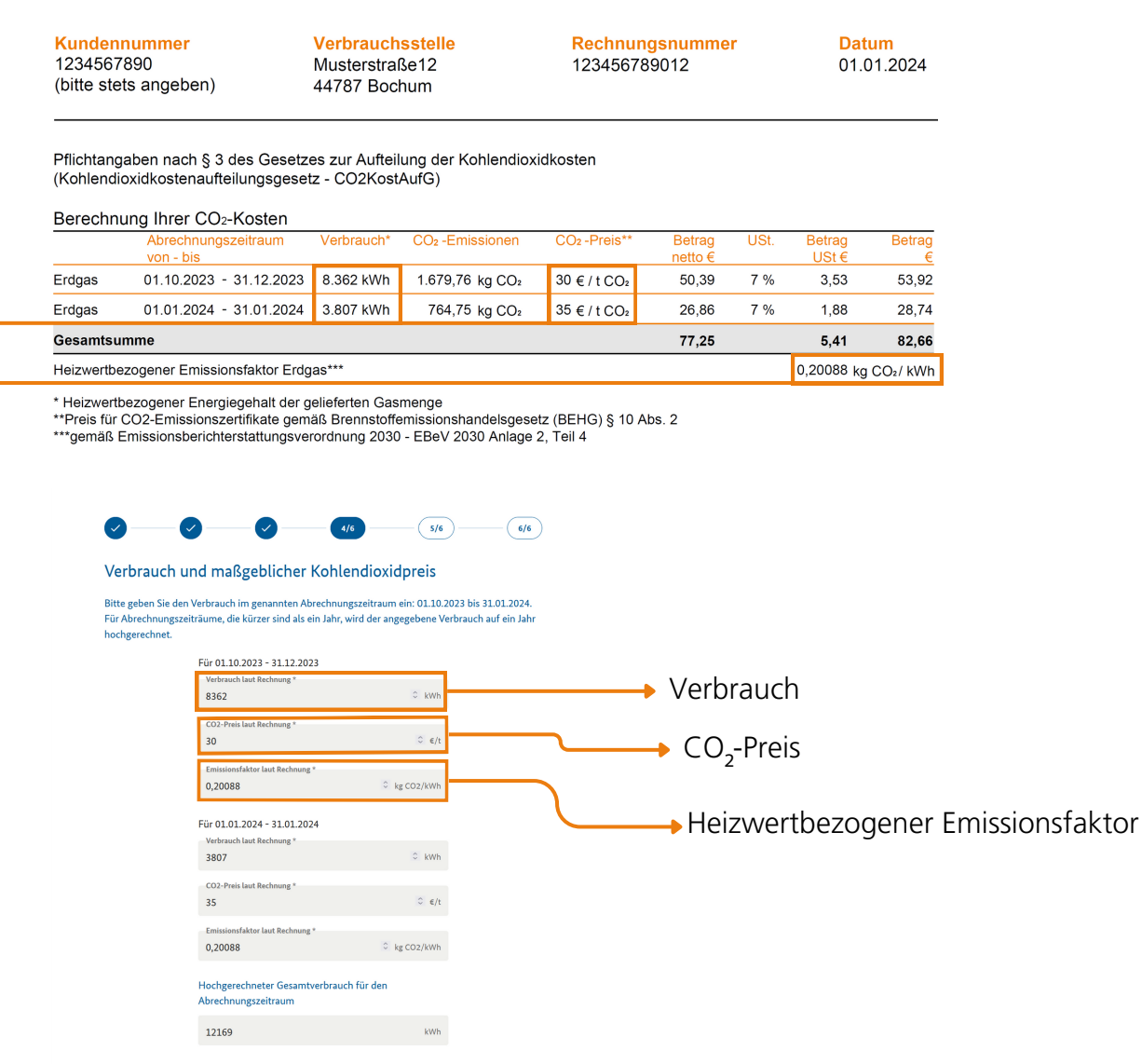

### Schritt 5: Wohnfläche angeben

Tragen Sie die Wohnfläche des gesamten Gebäudes ein. (Hinweis: Diesen Wert finden Sie nicht auf Ihrer Rechnung.)

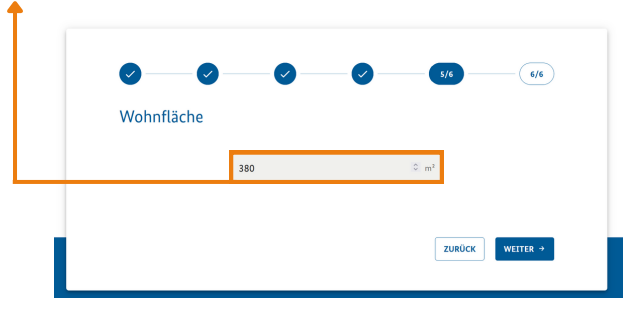

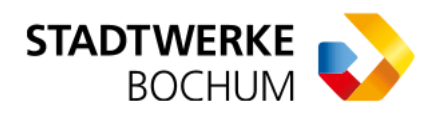

#### Schritt 6: Ergebnisse

Der Online-Rechner gibt Ihnen nun aus, welcher Anteil der CO<sub>2</sub>-Kosten durch den Dental eine Stein den den Dental<br>Verweisten zu trensen ist Vermieter zu tragen ist.

In der Betriebskostenabrechnung sind die Mieter entsprechend um den CO<sub>2</sub>-Kostenanteil<br>des Verwisters zu setlecter des Vermieters zu entlasten.

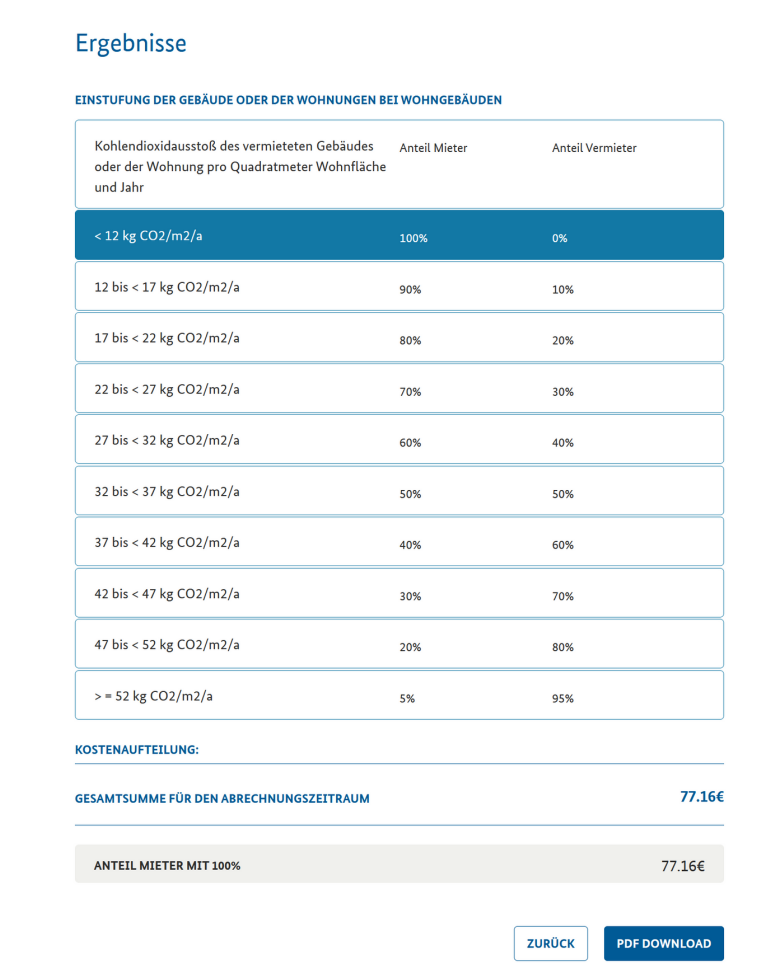